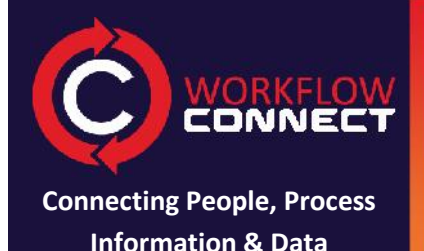

and the contract of the contract of

# **Quick Reference**

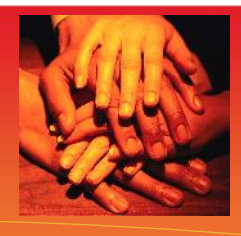

Workflow Connect has a number of sharing and collaboration features which help you to share information and facilitates working cooperatively with documents.

## **Sharing**

**Once documents and workflows have been published you need to help others get access to those documents.**

#### **Folders Permissions 1 2 In Workflow Connect documents are organised Use** *Permissions* **to control who can see or into folders and they can be also placed in change what. Share documents the way you multiple folders making it easy for other users to want them with permissions, which can be set find the documents that they care about. on folders or individual documents. C** Folders Add Fulder Set As Frimary DOCUMENTS:\Projects Remove DOCUMENTS:\Templates<br>DOCUMENTS:\Templates Set As Primary Remove Folder Countries Copyright & FlowBis Pty Jan 2000 2012 **Powerce by Subscriptions 3 4 If you want to know if a document has been changed then you can** *Subscribe* **to it. When the document has been updated you will receive an email notification.**

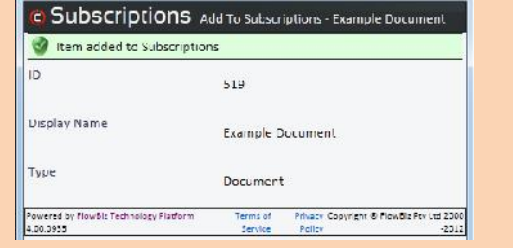

## **Links**

**You can also link documents to other documents using the** *Links* **button making it easy to find related documents. You can also add reverse links which creates a link the linked to document.**

Users and Group

Editor

Terms of Erivacy Copyright @ FlowBla Pty Ltd<br>Service Pokoy Copyright @ 2000-201.

Protter Lies Properties for Example PDE

Ceneral O Permissions

Add User Add Group Add Unense

**St** @ Everyone

No access @ Viewer Viewer with update e Editor @ Administrator Apply Powered by FlowBis Technology<br>Flatform 4.00.0935

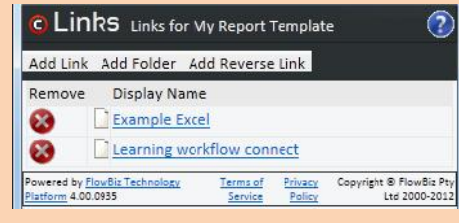

### **Collaboration**

**Publishing and maintaining documents and workflows is usually a team effort. Workflow Connect has a number of features that will help you cooperate with other team members on documents.**

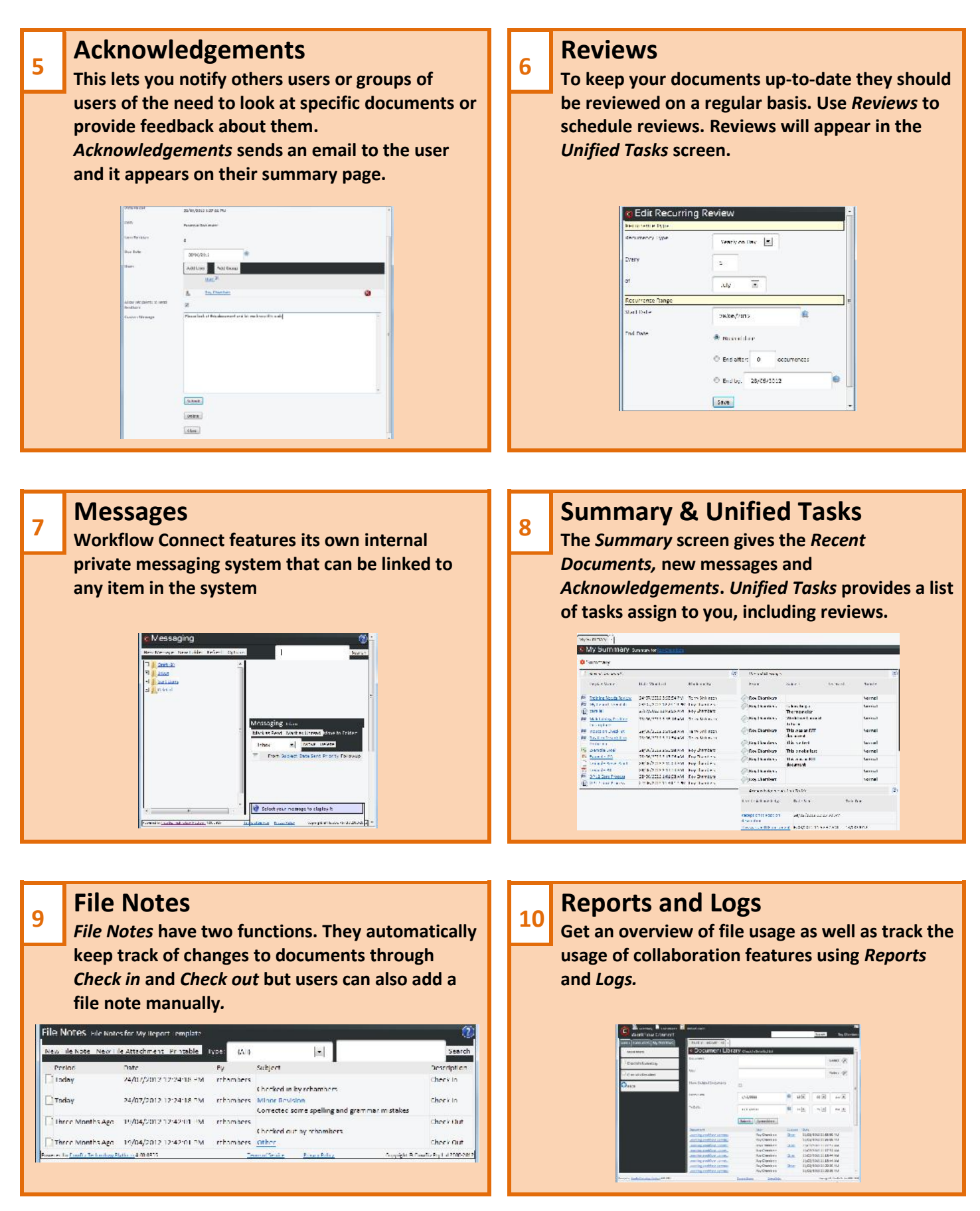